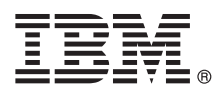

# **Szybki start**

## **Pierwsze kroki dotyczące instalowania i konfigurowania programu IBM Business Monitor 8.5.6**

**Wersja w języku narodowym:** publikacje Szybki start w innych językach są dostępne na dysku DVD Szybki start, z którego można wydrukować specyficzny dla danego języka plik PDF.

# **Przegląd produktu**

Program IBM® Business Monitor to wszechstronne oprogramowanie do monitorowania działań biznesowych udostępniające widok wydajności biznesowej w czasie rzeczywistym. Spersonalizowane biznesowe panele kontrolne przedstawiają aktualny stan działalności biznesowej oraz zgłaszają alerty w przypadku wykrycia predefiniowanych sytuacji biznesowych. Za pomocą paneli kontrolnych można również wyświetlać kluczowe wskaźniki wydajności, które konsolidują wyniki z konkretnego okresu na potrzeby określania trendów i predykcji, oraz przeglądać złożone raporty tworzone przy użyciu wbudowanej technologii IBM Cognos Business Intelligence. Zdarzenia i dane używane na tych panelach kontrolnych mogą być zbierane z różnych źródeł, w tym z produktów IBM Business Process Manager (BPM), IBM WebSphere Operational Decision Management oraz WebSphere Message Broker. Ponadto przy użyciu adapterów można gromadzić zdarzenia z dodatkowych źródeł (np. z systemu SAP).

## **1 Krok 1: dostęp do oprogramowania i dokumentacji**

Jeśli produkt został pobrany w ramach programu IBM Passport Advantage, należy postępować zgodnie z instrukcjami zamieszczonymi w dokumencie zawierającym informacje na temat pobierania:

- v [W przypadku systemu AIX: http://www.ibm.com/support/docview.wss?uid=swg24038631](http://www.ibm.com/support/docview.wss?uid=swg24038631)
- v [W przypadku systemu Linux: http://www.ibm.com/support/docview.wss?uid=swg24038632](http://www.ibm.com/support/docview.wss?uid=swg24038632)
- v [W przypadku systemu Solaris: http://www.ibm.com/support/docview.wss?uid=swg24038633](http://www.ibm.com/support/docview.wss?uid=swg24038633)
- v [W przypadku systemu Windows: http://www.ibm.com/support/docview.wss?uid=swg24038634](http://www.ibm.com/support/docview.wss?uid=swg24038634)

Niniejsza oferta zawiera następujące komponenty:

- Dysk DVD Szybki start
- IBM Business Monitor 8.5.6

Pakiet zawiera także następujące dodatkowe oprogramowanie:

- IBM DB2 Enterprise Server Edition 10.5
- IBM DB2 Workgroup Server Edition 10.5
- IBM DB2 Express Edition 10.1
- v IBM WebSphere Application Server Network Deployment 8.5.5.5, w tym IBM WebSphere SDK Java™ Technology Edition 7.0 oraz IBM WebSphere SDK Java Technology Edition 7.1
- IBM Cognos Business Intelligence 10.2.2
- IBM Integration Designer 8.5.6
- v Środowisko testowe produktu IBM Integration Designer 8.5.6 (opcjonalnie)

Program Business Monitor jest przeznaczony dla systemu produkcyjnego. Na potrzeby testowania i programowania należy używać środowiska wykonawczego serwera programu Business Monitor będącego częścią środowiska testowego produktu IBM Integration Designer 8.5.6.

Dokumentacja produktu wraz z instrukcjami dotyczącymi instalowania jest dostępna w [dokumentacji programu IBM](http://www.ibm.com/support/knowledgecenter/SS7NQD_8.5.6/) [Business Monitor 8.5.6](http://www.ibm.com/support/knowledgecenter/SS7NQD_8.5.6/) [\(http://www.ibm.com/support/knowledgecenter/SS7NQD\\_8.5.6/\)](http://www.ibm.com/support/knowledgecenter/SS7NQD_8.5.6/).

Dodatkową dokumentację zawiera [biblioteka programu Business Monitor](http://www.ibm.com/software/integration/business-monitor/library/) [\(http://www.ibm.com/software/integration/](http://www.ibm.com/software/integration/business-monitor/library/) [business-monitor/library/\)](http://www.ibm.com/software/integration/business-monitor/library/).

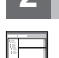

#### **2 Krok 2: sprawdzanie konfiguracji sprzętu i systemu**

Programu Business Monitor można używać w wielu różnych konfiguracjach. Więcej informacji na ten temat zawiera sekcja dokumentacji [Planowanie instalacji programu IBM Business Monitor](http://www.ibm.com/support/knowledgecenter/SS7NQD_8.5.6/com.ibm.wbpm.mon.imuc.doc/plan/intro_inst.html) dostępna pod adresem [http://www.ibm.com/support/knowledgecenter/SS7NQD\\_8.5.6/com.ibm.wbpm.mon.imuc.doc/plan/intro\\_inst.html.](http://www.ibm.com/support/knowledgecenter/SS7NQD_8.5.6/com.ibm.wbpm.mon.imuc.doc/plan/intro_inst.html) Użytkownik powinien przejrzeć licencję produktu, aby upewnić się, że ma odpowiednie autoryzacje, dzięki którym będzie możliwa obsługa danej topologii, i że rozumie ograniczenia dotyczące używania komponentów tego produktu.

Informacje o wymaganiach systemowych można znaleźć na stronie [szczegółowych wymagań systemowych](http://www.ibm.com/software/reports/compatibility/clarity/softwareReqsForProduct.html) dla programu IBM Business Monitor [\(http://www.ibm.com/software/reports/compatibility/clarity/](http://www.ibm.com/software/reports/compatibility/clarity/softwareReqsForProduct.html) [softwareReqsForProduct.html\)](http://www.ibm.com/software/reports/compatibility/clarity/softwareReqsForProduct.html).

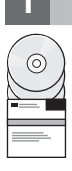

## **3 Krok 3: instalowanie programu IBM Business Monitor**

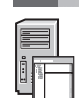

Aby przygotować się do przeprowadzenia typowej instalacji programu Business Monitor w systemach produkcyjnym i programistycznym, wykonaj następujące kroki:

- 1. Uzyskaj pliki skompresowane z dysków DVD lub pobranych obrazów, a następnie wyodrębnij wszystkie pliki z tych plików skompresowanych do tego samego położenia na dysku twardym. Mogą zostać wyświetlone zapytania o nadpisanie katalogów.
- 2. Uruchom program instalacyjny produktu Business Monitor:
	- v W systemie Microsoft Windows uruchom plik launchpad64.exe z katalogu głównego.
	- v W systemach AIX, Linux i Solaris uruchom plik launchpad.sh z katalogu głównego.
- 3. Przejrzyj informacje na panelach startera.
- 4. Postępuj zgodnie z instrukcjami, aby zainstalować program Business Monitor.

Szczegółowe instrukcje dotyczące instalacji zawiera sekcja [Instalowanie programu IBM Business Monitor](http://www.ibm.com/support/knowledgecenter/SS7NQD_8.5.6/com.ibm.wbpm.mon.imuc.doc/inst/intro.html) znajdująca się pod adresem [http://www.ibm.com/support/knowledgecenter/SS7NQD\\_8.5.6/com.ibm.wbpm.mon.imuc.doc/inst/](http://www.ibm.com/support/knowledgecenter/SS7NQD_8.5.6/com.ibm.wbpm.mon.imuc.doc/inst/intro.html) [intro.html](http://www.ibm.com/support/knowledgecenter/SS7NQD_8.5.6/com.ibm.wbpm.mon.imuc.doc/inst/intro.html) w [dokumentacji programu IBM Business Monitor 8.5.6](http://www.ibm.com/support/knowledgecenter/SS7NQD_8.5.6/) [\(http://www.ibm.com/support/knowledgecenter/](http://www.ibm.com/support/knowledgecenter/SS7NQD_8.5.6/) [SS7NQD\\_8.5.6/\)](http://www.ibm.com/support/knowledgecenter/SS7NQD_8.5.6/).

#### **Więcej informacji**

- 
- **P** Dodatkowe zasoby można znaleźć, korzystając z poniższych odsyłaczy:<br>• [Biblioteka programu IBM Business Monitor](http://www.ibm.com/software/integration/business-monitor/library/) [\(http://www.ibm.com/software/integration/business-monitor/library/\)](http://www.ibm.com/software/integration/business-monitor/library/) v [Strefa zarządzania procesami biznesowymi w serwisie IBM developerWorks](http://www.ibm.com/developerworks/bpm/) [\(http://www.ibm.com/developerworks/](http://www.ibm.com/developerworks/bpm/) [bpm/\)](http://www.ibm.com/developerworks/bpm/)
	- v [Informacje dotyczące wsparcia](http://www.ibm.com/support/entry/portal/Overview/Software/WebSphere/WebSphere_Business_Monitor) [\(http://www.ibm.com/support/entry/portal/Overview/Software/WebSphere/](http://www.ibm.com/support/entry/portal/Overview/Software/WebSphere/WebSphere_Business_Monitor) [WebSphere\\_Business\\_Monitor\)](http://www.ibm.com/support/entry/portal/Overview/Software/WebSphere/WebSphere_Business_Monitor)

IBM Business Monitor 8.5.6 Licensed Materials - Property of IBM. © Copyright IBM Corp. 2000, 2015. Użytkowników z instytucji rządowych USA obowiązują warunki umowy GSA ADP Schedule Contract z IBM Corp.

IBM, logo IBM, ibm.com, AIX, Cognos, DB2, Passport Advantage oraz WebSphere są znakami towarowymi lub zastrzeżonymi znakami towarowymi International Business Machines Corp. zarejestrowanymi w wielu systemach prawnych na całym świecie.

Linux jest zastrzeżonym znakiem towarowym Linusa Torvaldsa w Stanach Zjednoczonych i/lub w innych krajach. Microsoft i Windows są znakami towarowymi Microsoft Corporation w Stanach Zjednoczonych i/lub w innych krajach. Nazwy innych produktów lub usług mogą być znakami towarowymi IBM lub innych podmiotów. Aktualna lista znaków towarowych IBM dostępna jest w serwisie WWW IBM, w sekcj<br>"Copyright and trademark informa

PN: CF4AIML

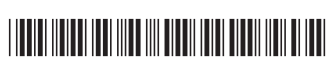